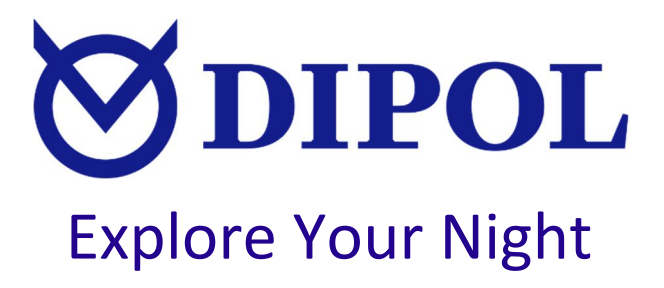

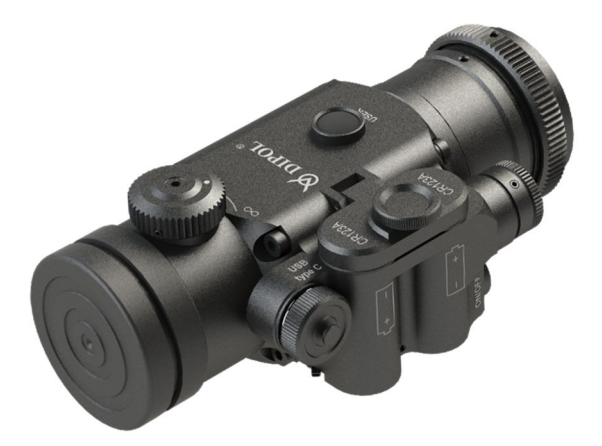

# **TFA Pointer**

# Wärmebildvorsatzgerät

Gebrauchsanleitung

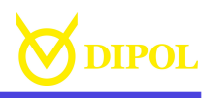

## INHALT

**DE**

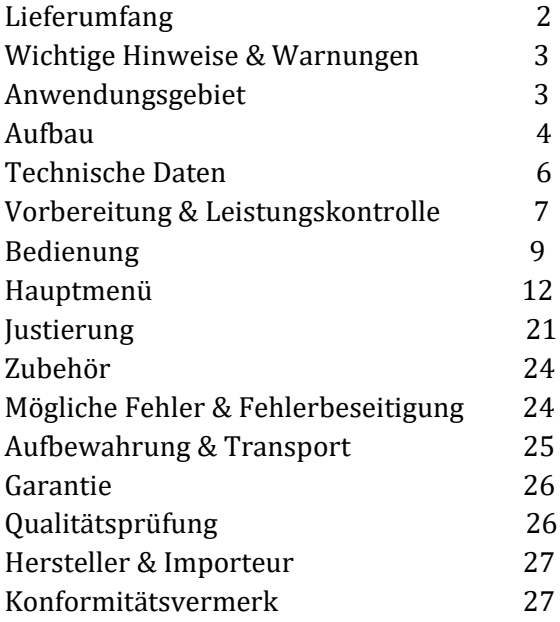

## **Vor der Inbetriebnahme lesen Sie aufmerksam die vorliegende Gebrauchsanleitung!**

#### LIEFERUMFANG

- Wärmebildgerät TFA Pointer
- Kordura Tragetasche
- Reinigungstuch
- Gebrauchsanleitung
- USB-Kabel (Typ C).

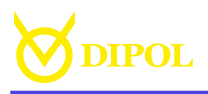

### WICHTIGE HINWEISE & WARNUNGEN

# ACHTUNG!

Richten sie das Gerät niemals auf die Sonne oder andere intensive Wärmequellen, dies kann zu Beschädigung und irreparablen Defekten des Sensors führen!

- Schützen Sie das Gerät vor starken seitlichen Stößen.
- Nutzen Sie für das Putzen von Glasoberflächen nur Optik-Reinigungstücher.
- Zum Lagern entfernen Sie die Batterien aus dem Batteriefach.
- Verwenden Sie nur Batterien und Netzteile namhafter Hersteller.
- Warten Sie ca. 5-7 Sekunden bevor Sie das Gerät erneut einschalten.

## ANWENDUNGSGEBIET

Das Gerät ist zur Detektion und Beobachtung beweglicher und unbeweglicher Objekte bei verschiedenen Lichtverhältnissen sowie eingeschränkter Sicht (Nebel, Staub usw.) bestimmt. Es kann z.B. von Wächtern, Touristen, Jägern, Fischern usw. genutzt werden. Als Vorsatzgerät kann es prinzipiell mit unterschiedlichen optischen Gerätschaften sowie Foto- und Videotechnik verwendet werden.

**DE**

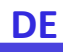

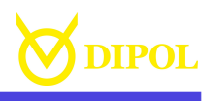

## ACHTUNG!

Bitte beachten Sie, dass die Verwendung von Vorsatzgeräten auf einem Zielfernrohr in einigen Staaten und Gebieten ohne Spezialgenehmigung verboten sein kann. Beachten Sie unbedingt die Landesgesetze sowie aktuelle Gesetzgebung.

#### **AUFBAU**

- 1. ON/OFF Knopf
- 2. Objektiv mit Schutzdeckel
- 3. Fokussierknopf
- 4. MENÜ-Multifunkionsknopf
- 5. Batteriefach mit Deckel
- 6. Kontrollindikator
- 7. USER-Taste
- 8. Micro-USB Steckplatz
- 9. Klemmadapter-Konterring
- 10. Austrittspupille
- 11. Okular (optional)
- 12. Klemmadapter (optional).

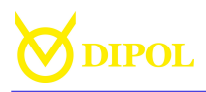

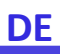

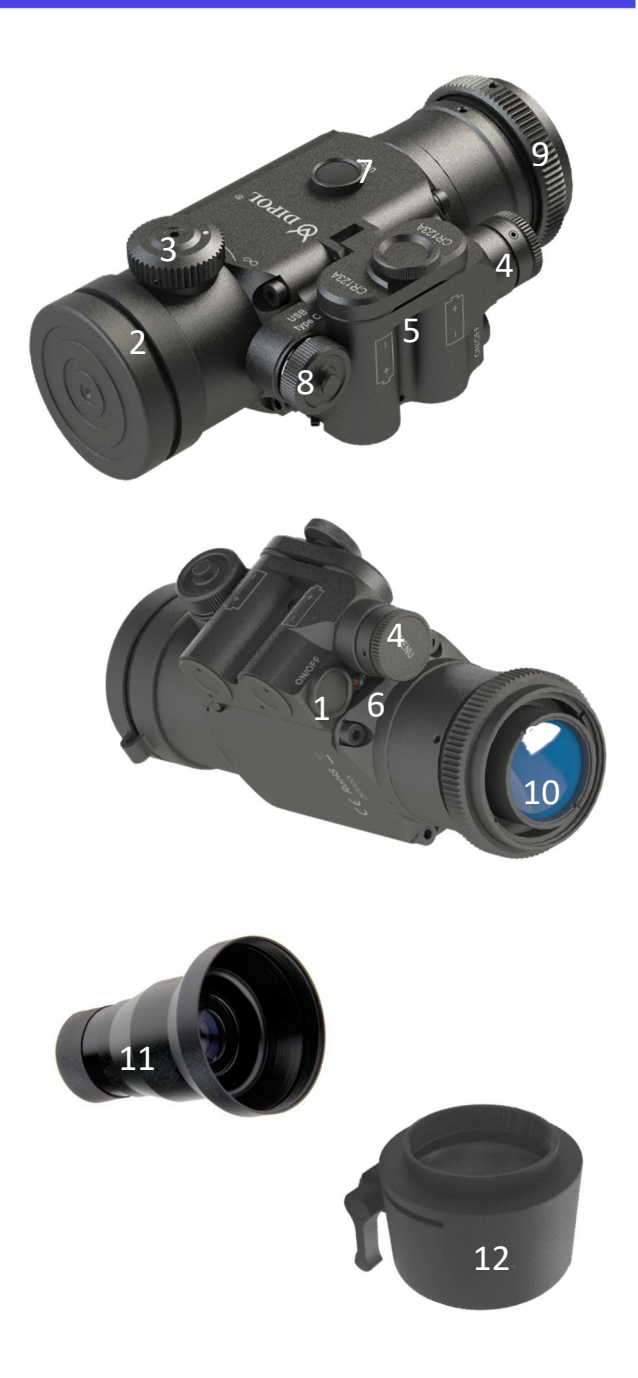

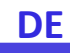

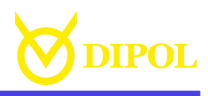

# TECHNISCHE DATEN

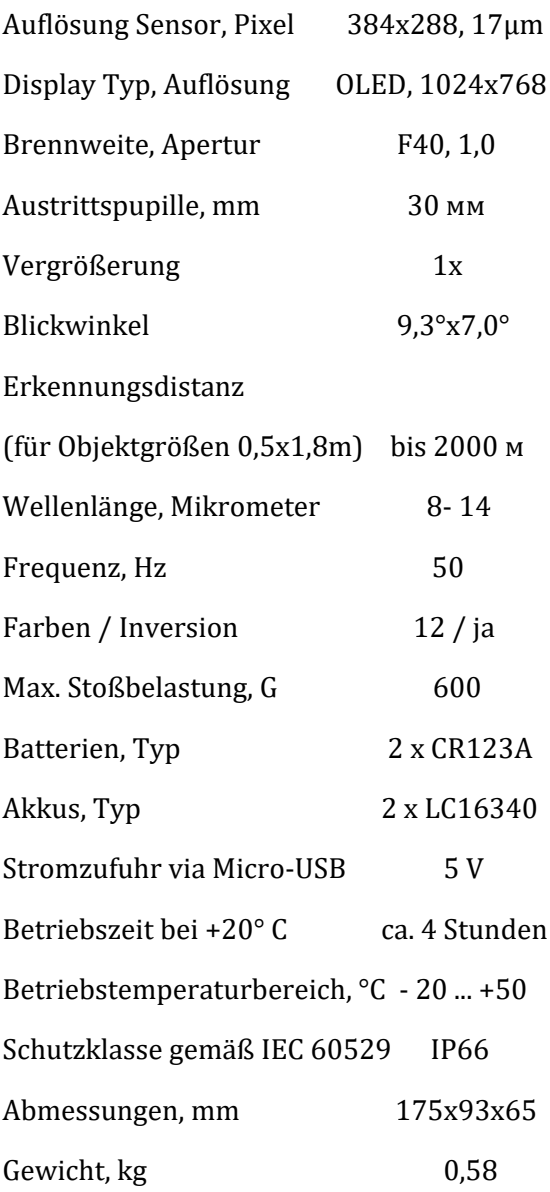

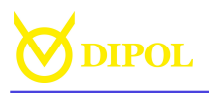

VORBEREITUNG & LEISTUNGSKONTROLLE

Setzen Sie die Batterien entsprechend der auf dem Batteriefach (5) abgebildeten Polarität ein und nehmen den Objektivschutzdeckel (2) ab. Schalten Sie das Gerät, durch Drücken auf die ON/OFF-Taste (1), ein. Der Kontrollindikator (6) leuchtet jetzt Rot. Das Einschalten soll nicht länger als 3-5 Sekunden dauern.

Falls der Leuchtindikator nicht leuchtet oder blinkt und die Batteriestatusanzeige auf dem Display nicht zu sehen ist oder blinkt, muss die Batterieaufladung bzw. Aufladung externer Stromquellen geprüft werden.

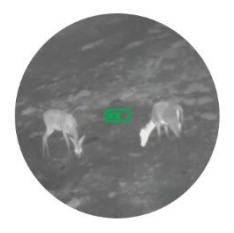

*Wenn die Stromzufuhr über den Micro USB-Steckplatz erfolgt, erscheint anstatt Batteriestatus-Anzeige ein USB-Symbol.* 

*--------------------*

-------------------

-------------------

*Bei Verwendung von Akkus ändert das Batteriezeichen seine Farbe auf blau mit einem "A" Symbol.*

**DE**

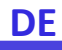

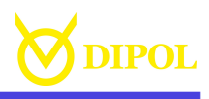

*Die Stromversorgung über den USB-Anschluss kann bei eingelegten Batterien im Batteriefach erfolgen und hat Vorrang.*

--------------------

*Das Bild kann vom Beobachter generell als etwas wärmer oder etwas kühler empfunden werden, dies ist jedoch kein Mangel.*

# *Nutzung als Monookular oder als ein Vorsatzgerät*

Wählen Sie im Hauptmenü die Art der Verwendung (Menüpunkt "Gerätetyp") zwischen zwei Alternativen - "Monokular" oder **..Vorsatz".** 

Zur Nutzung des Gerätes als Monookular wird ein zusätzliches Okular mit Vergrößerung 2x oder 3x benötigt, welches entweder direkt auf das Gerät aufgeschraubt oder mittels eines Zwischenstücks in den Klemmadapter gesteckt wird.

Nachdem das zu beobachtende Objekt auf dem Display zu sehen ist, stellen Sie die Bildschärfe mit dem Fokussierknopf (3) ein.

*--------------------*

*Bitte beachten Sie, dass die ggf. ausgewählte digitale Vergrößerung (2x oder 4x) im monokularen Modus durch das verwendete Okular zusätzlich vervielfacht wird (z.B. bei einer digitalen Vergrößerung von 4x hat und* 

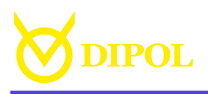

*einem 2- fachen Okular ergibt sich eine 8 fache (Gesamt)-Vergrößerung).*

**DE**

Zur Nutzung des Gerätes als Vorsatz für andere optische Geräte ein passender Adapter benötigt wird.

Um diesen zu montieren wird zunächst die Sicherungsschraube am Konterring (9) mit einem Sechskant-schlüssel gelöst. Der Adapter (12) wird auf das Gerät geschraubt (ca. 1/2 der Gewindebreite) und danach mit dem Konterring (9) fixiert. Abschließend wird die Sicherungsschraube wieder eingeschraubt.

*Verwenden Sie die DIPOL-Klemmadapter oder Klemmadapter anderer namhaften Hersteller. Dadurch werden zusätzliche Anpassungen vermieden und eine sehr hohe Wiederholgenauigkeit sichergestellt.* 

Nach Gebrauch, verschließen Sie das Objektiv mit dem Objektivschutzdeckel (2) und schalten das Gerät mit dem EIN/AUS Knopf (1) aus.

## BEDIENUNG

--------------------

--------------------

# *Stand-by-Modus.*

Um das Display vorübergehend auszuschalten (z.B. um Strom zu sparen),

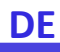

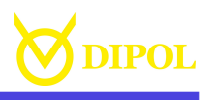

drücken Sie kurz die Taste ON / OFF (1). Um das Bild wieder einzuschalten, drücken Sie erneut auf die ON / OFF Knopf (1).

# *Schnelleinstellungen für Display und Wärmebildsensor*

Mit dem MENÜ-Multifunktionsknopf (4) können Sie die Sensor Leistungsstufe (GN), Bildschirm Helligkeit (HL), die Sensor Empfindlichkeit (SN), Detailierung Stufe (DE) einstellen sowie die Sensorkalibrierung (KS) durchführen.

Das Umschalten zwischen den einzelnen Einstellungen erfolgt durch kurzes Drücken des MENÜ-Multifunktionsknopfs (4).

Die Anzeige einzelner Einstellungsmodi auf dem Bildschirm ist wie folgt angeordnet:

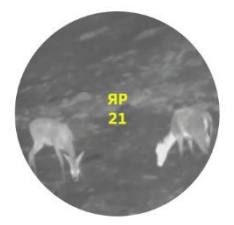

Um die optimale **Stufe der Sensorleistung** einzustellen (Werte von -10 bis +10), drehen sie am MENÜ-Multifunktionsknopf (4) im ausgewählten **GN** Modus. Diese Einstellung verbessert das Bild bei nur sehr geringen Temperaturunterschieden in der betrachteten Szenerie.

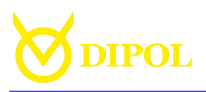

Um die **Helligkeit des Displays** anzupassen (Werte von 1 bis 30), drehen sie MENÜ-Multifunktionsknopf (4) im gewählten **HL** Modus.

Um die optimale **Sensorempfindlichkeit** (Werte von 1 bis 20) einzustellen, drehen sie den MENÜ-Multifunktionsknopf (4) im gewählten **SN** Modus.

Um die optimale Stufe der **Stufe der Detaillierung** (Werte von 1 bis 10) einzustellen, drehen sie am MENÜ-Multifunktionsknopf (4) im gewählten **DE**  Modus.

Mit der **Sensorkalibrierung** können Sie das Bild verbessern und überlappende bzw. das Bildqualität störende Wärmesignaturen auf dem Gerätesensor vermeiden.

-------------------

*--------------------*

*Durch das etwas längere Drücken auf den USER-Knopf (7) können Sie den Sensor jederzeit manuell kalibrieren. Dies kann zu Verbesserung des Bildes führen sowie das Überlappen mehrere Wärmebildsignaturen vermeiden.*

*Während der Sensorkalibrierung bleibt das Bild auf dem Bildschirm stehen und "friert" kurz ein, was auf die Technologie des Kalibrierungsprozesses zurückzuführen ist. Leise Geräusche sind ebenfalls zulässig und stellen keinen Mangel dar.*

**DE**

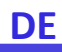

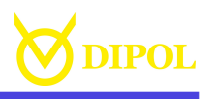

# HAUPTMENÜ

Zum Aufrufen von Hauptmenü halten Sie den MENÜ-Multifunktionsknopf(4) gedrückt, bis das Hauptmenü erscheint.

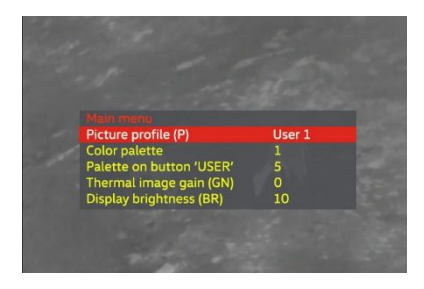

Um sich im Menü nach oben und unten zu bewegen, drehen sie den MENÜ-Multifunktionsknopf (4) in jeweilige Richtung. Einzelne Menüpositionen werden durch das kurze Drücken auf den MENÜ-Multifunktionsknopf (4) ausgewählt. Verlassen der einzelnen Menüpositionen erfolgt durch erneutes Drücken auf den MENÜ-Multifunktionsknopf (4).

Um das Hauptmenü zu verlassen, drücken Sie länger auf den MENÜ-Multifunktionsknopf (4).

Das Verlassen des Hauptmenüs erfolgt auch automatisch nach 15 Sekunden Inaktivität.

#### **Benutzerprofile**

Die vier oben beschriebenen Einstellungen des Sensors und der Bildqualität (s. Seite

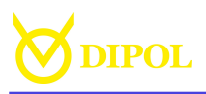

10) können zusammen mit einer vom Nutzer bevorzugten Farbpalette und Farbpolarität in einem Benutzerprofil gespeichert werden. Es können drei Profile angelegt werden: *Benutzer 1, .. 2, .. 3*.

Um innerhalb eines Benutzerprofils zu den entsprechenden Einstellungen im Hauptmenü zu gelangen, drücken und drehen Sie den MENÜ-Multifunktionsknopf (4). Das Speichern der ausgewählten Einstellungen bzw. deren Änderungen erfolgt im jeweiligen Profil automatisch beim Verlassen des Profils in dem die Einstellungen bzw. Änderungen vorgenommen wurden.

*-----------------*

*Das Gerät verfügt außerdem über drei vordefinierte Profile: Fix 1 Woods, Fix 2 City, Fix 3 Mountains. Wenn eins dieser Profile ausgewählt ist, stehen dem Nutzer die im Normalfall vorhandenen Einstellungen im Hauptmenü nicht mehr zur Verfügung.* 

*Wichtig: Im Gegensatz zu den Schnelleinstellungen für Display und Wärmebildsensor (s. Seite 9) die jederzeit situationsabhängig gemacht werden können, werden die über das Hauptmenü vorgenommenen Änderungen nach dem Ausschalten des Geräts im aktuellen Benutzerprofil gespeichert.*

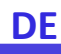

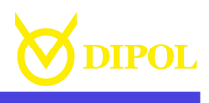

## **Farbpalette**

Sie können aus 12 verfügbaren Farbpaletten auswählen, die beim Aufrufen dieser Menüposition angezeigt werden. Beachten Sie, dass die Einstellungen der ausgewählten Palette nach dem Ausschalten des Geräts gespeichert werden.

# **Farbpalette über USER-Knopf**

Ermöglicht schnelles Wechseln zwischen Farbpaletten über den USER-Knopf.

*Wichtig: Diese Menüposition erscheint nur wenn dem USER-Knopf auch die Funktion "Wechsel von Farbpaletten" zugewiesen ist (s. "USER-Knopf Funktionen").*

## **Leistungsstufe Sensor**

Hier können Sie die Leistungsgrad des Wärmebildsensors bestimmen. Dieser Vorgang wird im Kapitel BEDIENUNG ausführlich beschrieben.

# **Helligkeit Bildschirm**

In diesem Menüpunkt kann die Helligkeitseinstellung des Mikrodisplays vorgenommen werden.

## **Empfindlichkeit Sensor**

Hier werden die Einstellungen für die Empfindlichkeit des Wärmesensors vorgenommen.

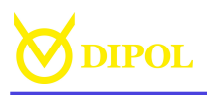

## **Detaillierung Bild**

Einstellungen der allgemeinen Bildqualität und Detailliertheit.

**DE**

# **Bildpolarität**

Mit diesem Element können Sie die Polarität (Farbeninversion) der der jeweiligen Farbpalette ändern.

## **Sensorkalibrierung**

Ermöglicht die periodische Kalibrierung des Wärmebildsensors für eine kontinuierlich gute Abbildungsqualität.

## **Auto Sensorkalibrierung**

Zeitpunkt für eine Bildkalibrierung hängt von vielen Faktoren ab: Temperatur der beobachteten Objekte, Umgebung usw.

## **Super Kontrast**

Diese Option steigert den Kontrast und die Bildqualität vor allem bei sehr unbedeutenden Temperaturunterschieden bei Objekten bzw. Hintergründen der betrachteten Szenerie.

## **Manuelle Pixelkorrektur**

In diesem Modus können einzelne fehlerhafte Pixel oder Pixelgruppen manuell korrigiert werden.

-------------------

*Bitte beachten Sie, dass die Korrektur einer Pixelgruppe von ihren Rändern zur deren* 

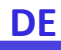

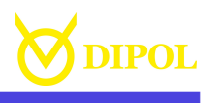

*Mitte erfolgen muss, indem Sie den Radius schrittweise verkleinern.*

-------------------

Durch Drehen an dem MENÜ-Multifunktionsknopf (4) kann der Markierkreuz über dem Sehfeld bewegt werden (bei konstanter Drehung erhöht sich die Schrittweite der Verschiebung). Die Koordinatenachse der Bewegung wird durch kurzes Drücken auf den MENÜ-Multifunktionsknopf (4) geändert. Nachdem der Cursor möglichst exakt über dem defekten Pixel steht, drücken Sie kurz auf die ON / OFF Taste (1). Der Pixel ändert danach seine Farbe.

Wiederholen Sie den Vorgang gegebenenfalls mit anderen defekten Pixeln. Um die Änderungen zu speichern, halten Sie den MENÜ-Multifunktions-knopf (4) lange gedrückt.

*Wichtig: Beachten Sie, dass während der Pixelkorrektur das Objektiv von dem Gerät geschlossen werden muss!*

#### **USER-Knopf Funktion**

In diesem Modus können Sie dem USER-Knopf (7) eine der verfügbaren Funktionen zuteilen: Wechsel von Farbpaletten, Super-Kontrast-Anzeige, manuelle Sensor-Kalibrierung *(unser Tipp!)*, Wahl des Benutzerprofils.

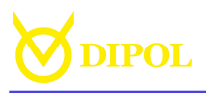

*Ab Werk ist dem Knopf das Schalten zwischen Benutzerprofilen zugeteilt.*

Wenn das Gerät als **Monookular** genutzt wird (mehr dazu auf der S.8), können der USER – Knopf (7) mit einer der folgenden Funktionen belegt werden: *Farbprofil*, *Super-Kontrast-Anzeige*, *Zoom, Polarität, Benutzerprofil.*

## **EIN-/AUS - Knopf Funktion**

In diesem Modus können Sie dem EIN-/AUS - Knopf eine der verfügbaren Funktionen zuteilen: *Display Stand-by (unser Tipp!)*, *Super-Kontrast-Anzeige*, *Benutzerprofil*, *Tabelle aufrufen*.

Wenn das Gerät als **Monookular** genutzt wird (mehr dazu auf der S.8), können der EIN-AUS – Knopf mit einer der folgenden Funktionen belegt werden: *Display Stand-by (unser Tipp!)*, *Super-Kontrast-Anzeige*, *Zoom, Polarität, Benutzerprofil.*

#### **Transparenz der Menüanzeige**

Ermöglicht eine transparente Menüanzeige während sich das Bildschirm im statischen Zustand befindet.

#### **Abschaltautomatik, Minuten**

Ermöglicht das automatische Ausschalten des Geräts nach einer bestimmten Zeit der Inaktivität (zwischen 10 und 60 Minuten).

**DE**

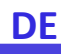

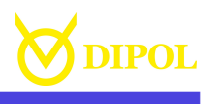

### **Positionsprofile**

In diesem Modus können Sie zwischen 5 Positionsprofilen (ein Profil = Bildposition + Tabellenposition) schalten. Jedes Profil entsteht im Zuge der Justierung des Vorsatzgerätes für eine bestimme Waffe (s. Kapitel JUSTIERUNG).

*Wichtig: Positionsprofile sind keine Benutzerprofile, sondern eine separate Gruppe von Einstellungen, die ausschließlich Justierung des Vorsatzgerätes auf einem Zielfernrohr betreffen.*

*Wichtig: Alle Positionsänderungen werden beim Verlassen des jeweiligen Profils automatisch gespeichert!*

#### **Positionskorrektur- Bild**

In diesem Menüpunkt können Sie das Bild auf dem Display des Vorsatzgerätes entsprechend der Justierung Ihrer Tagesoptik verschieben (s. Kapitel JUSTRIERUNG).

#### **Positionskorrektur***-***Tabelle**

In diesem Menüpunkt können Sie die Vier-Felder-Raster auf dem Display des Vorsatzgerätes zwecks Prüfung der Wiederholgenauigkeit verschieben (s. Kapitel JUSTRIERUNG).

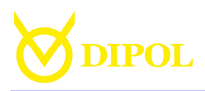

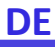

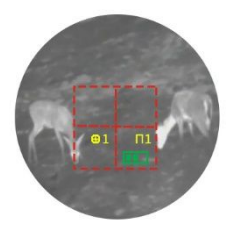

#### **Positionen zurücksetzen**

Setzt die Positionsprofileinstellungen auf die Werkseinstellungen zurück.

#### **Sprache**

Ermöglicht die Auswahl der Sprache für die Benutzeroberfläche. Russisch, Englisch, Deutsch, Spanisch sind verfügbar.

## **Gerätetyp**

In diesem Abschnitt können Sie den Gerätemodus – *Vorsatzgerät* oder *Monokular* – je nach Einsatz einstellen.

*Wenn Sie den Gerätemodus "Monookular" auswählen, ändert sich die Positionierung der Anzeigen auf dem Bildschirm:*

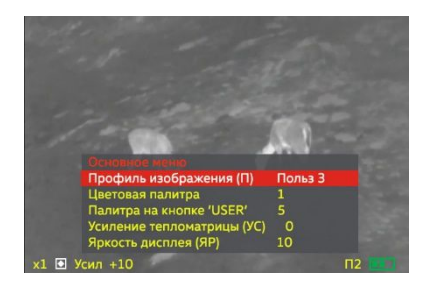

# **DE**

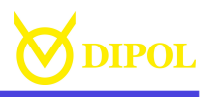

*Darüber hinaus werden im "Monookular" die folgenden drei Menüpunkte verfügbar:*

- *Position der Statusleiste.*
- *Ausblenden der Statusleiste.*
- *Menüpositionierung.*

#### **Software Version**

Zeigt die Version von der installierten Gerätesoftware an.

#### **Einstellungen zurücksetzen**

Hier können die vorgenommenen Einstellungen im Gerät zurück auf die Werkseinstellungen gesetzt werden. Die Schnelleinstellungen des Bildes und Sensors, sowie die Einstellungen in den Benutzerprofilen bleiben dabei unverändert!

Drücken Sie kurz den MENÜ-Multifunktionsknopf (4) und wählen "Yes" durch das Drehen des Knopfes. Zur Bestätigung drücken Sie den Knopf kurz.

*Wichtig: Die Bezeichnung einzelner Menüpositionen, ihre Reihenfolge und ihr Inhalt können je nach Softwareversion (aktuell 40.5.31) geringfügig variieren. Wenden Sie sich bei Fragen an den Verkäufer oder Hersteller (s. Kapitel HERSTELLER & IMPORTEUR).*

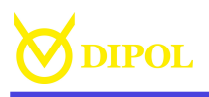

## JUSTIERUNG

Die Justierung erfolgt unter der Prämisse, dass Ihre Tagesoptik auf 100 m eingeschossen ist.

# *Was soll erreicht werden (logische Interpretation der Justierung):*

*Es muss sichergestellt werden, dass das Bild auf dem Display des Vorsatzgerätes die Sicht durch die Tageszieloptik absolut präzise und ohne Verschiebungen wiedergibt.* 

*Um das zu erreichen, kann das Vorsatzgerät entweder rein visuell justiert werden (Vorteil: keine Materialkosten) oder auch mit einem/mehreren Probeschüssen als Referenz (Vorteil: die Prozedur ist konventionell).*

## **Visuelle Justierung von DIPOL**

• Richten Sie Ihre Tagesoptik exakt auf ein relativ kleines warmes Objekt (z.B. Wärmepad) auf 100 m Entfernung und fixieren die Waffe in dieser Position ordentlich z.B. im Schraubstock oder einer Einschießhilfe.

*Wichtig: das Fadenkreuz der Tageszieloptik muss zu jeder Zeit während der Justierung exakt auf das ausgewählte Objekt gerichtet werden (evtl. mehrmals überprüfen).*

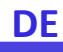

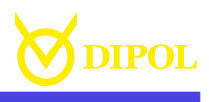

• Setzen Sie nun das TFA Pointen Vorsatzgerät mithilfe eines hochwertigen Klemmadapters auf das Objektiv Ihrer Tagesoptik (bis zum Anschlag; der Fokussierknopf muss auf 12 Uhr gerichtet sein).

• Schalten Sie den TFA Vorsatz ein, öffnen Sie den Objektivdeckel und schauen Sie nochmal durch das ganze System.

• Falls das entfernte Objekt jetzt nicht mehr in der Mitte des Absehens ihrer Tagesoptik ist, muss es dorthin bewegt werden um die exakte Bildwiedergabe herzustellen.

------------------

------------------

*Die Positionierung des Objekts ist gedanklich dem Einschlagpunkt einer imaginären Kugel bei einem Probeschuss gleichzusetzen.*

• Dafür drücken Sie lang auf den MENÜ-Multifunktionsknopf (4) und wählen Sie im erschienenen Hauptmenu den Punkt *"Positionskorrektur- Bild"*.

• Im erschienenen «CORRECT» Modus bewegen Sie das Objekt *(und somit auch das ganze Bild hinter dem Fadenkreuz!)* waagerecht *(beachten Sie dafür die Richtungspfeile)* und bestätigen Sie die vorgenommene Verschiebung durch das

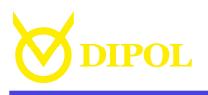

kurze Drücken auf MENÜ-Multifunktionsknopf.

• Jetzt bewegen Sie auf die gleiche Weise das Objekt senkrecht (beachten Sie dafür Richtungspfeile) und bestätigen Sie die vorgenommene Verschiebung.

• Gehen Sie zurück ins Hauptmenu (längeres Drücken auf den MENÜ-Multifunktionsknopf) und wählen Sie den Menüpunkt *Positionskorrektur-Tabellen".*

• Auf die gleiche Weise wie oben beschrieben, bewegen Sie den kompletten Vier-Felder-Tabelle so, dass sie mit ihrer Mitte exakt über dem Objekt liegt.

• Bestätigen Sie die vorgenommene Verschiebung und verlassen das Hauptmenü.

## **Klick-Justierung von DIPOL**

Falls nach einem guten Probeschuss *(mit dem Vorsatzgerät!)* eine Nachjustierung erforderlich ist, soll diese mittels Klicks mit dem MENÜ-Multifunktionsknopfes (4) erfolgen.

Man geht dabei von einer **1,7cm** Verstellung per Klick auf 100m Entfernung.

**DE**

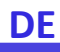

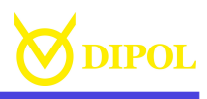

Das Drehen MENÜ-Multifunktionsknopfes (4) im CORRECT Modus *(Menüpunkt Bildpositionskorrektur!)* **im Uhrzeigersinn** => die Trefferpunktlage verschiebt sich nach rechts bzw. oben (beachten Sie dafür die Richtungspfeile).

Drehen MENÜ-Multifunktionsknopfes (4) im CORRECT Modus **gegen Uhrzeigersinn** => die Trefferlage verschiebt sich nach links bzw. unten (beachten Sie dafür die horizontale bzw. vertikale Richtungspfeile).

## ZUBEHÖR

Es besteht auch die Möglichkeit, das Gerät mit einer externen Stromquelle über den Micro-USB-Anschluss (11) mit einer Spannung von 5 V mit Strom zu versorgen.

## MÖGLICHE FEHLER UND **FELERBESETIGUNG**

Ihr TFA Pointer ist ein komplexes optoelektronisches Gerät. Eine Reparatur oder Wartung darf nur unter den Bedingungen des Herstellers durchgeführt werden.

Wenn nach dem Einschalten die Anzeige nicht erscheint oder blinkt und das Bild fehlt oder blinkt, sind möglicherweise die

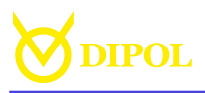

Batterien leer oder die Kontakte im Batteriefach sind unterbrochen. Wechseln Sie die Batterien aus und prüfen Sie die Kontakte zum Batteriefachdeckel (11) sowie Kontakte im Batteriefach auf Korrosionsspuren und Verschmutzungen. Wenn das Gerät nach dem Batterien Wechsel weiterhin nicht wie gewünscht funktioniert und die Reinigung der Kontakte nichts bringt, versuchen Sie nicht, das Gerät selbst zu zerlegen und es zu reparieren, auch wenn andere Defekte oder Fehler auftreten. Dies kann zu größeren Ausfällen und dem Garantieverlust führen. Wenden Sie sich an den Verkäufer oder an den Hersteller.

Beachten Sie, dass die maximale Betriebszeit des Geräts durch Verwendung von Batterien bekannter Hersteller bei Temperaturen von ca. + 20°C erreicht wird. Bei Verwendung von Batterien unbekannter Hersteller sowie während der Winterzeit, kann sich die Betriebszeit des Gerätes reduzieren, wobei es nicht auf einen technischen Defekt hindeutet.

#### AUFBEWAHRUNG UND TRANSPORT

Das Gerät ist in einem trockenen, warmen und gelüfteten Raum mit einer relativen Feuchtigkeit von bis zu 80% bei einer Temperatur von 5 ° С - 30 ° С zu lagern. Im

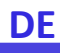

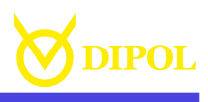

Raum sollten keine sauren Dämpfe, Alkali und andere aggressive Verschmutzungen in der Luft sein. Auch wenn das Gerät nur für relativ kurze Zeit gelagert werden soll, nehmen Sie die Batterien aus dem Batteriefach.

Die Transportbedingungen hängen von klimatischen Faktoren ab (Temperatur von  $-50$  ° C bis +  $50$  ° C, relative Luftfeuchtigkeit nicht mehr als 98% bei 25 ° C).

## GARANTIE

 Der Hersteller garantiert, dass die Qualität der thermal monokulare den technischen Anforderungen entspricht, wenn die Regeln und Bedingungen für die Lagerung, den Transport und den Betrieb eingehalten werden.

Die Garantiezeit beträgt 24 Monate.

 Der Hersteller repariert das Gerät oder ändert es im Falle eines vom Hersteller verursachten Fehlers während der Garantiezeit.

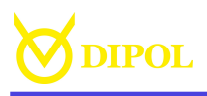

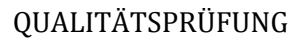

Wärmebildvorsatzgerät TFA Pointer

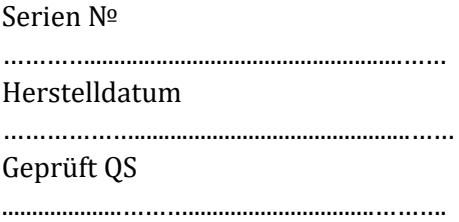

HERSTELLER & VERTIEB:

*Hersteller:* Betriebswissenschaftliche Firma "DIPOL" 210033, Witebsk, Lazo Str., 115А, Republik Belarus Tel. +375 212 53 00 63 www.dipol.biz E-Mail: contact@dipol.biz

*Import & Service Center:*  Optinova Solutions UG Am Rübenmorgen 19, 35582 Wetzlar, Deutschland Tel.: +49 6441 8702312 E-Mail: info.optinova@mailbox.org www: optinova-solutions.de

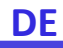

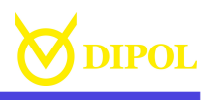

# KONFORMITÄTSVERMERK

Dieses Gerät entspricht hinsichtlich Übereinstimmung mit den grundlegenden Anforderungen und den anderen Vorschriften der EMV Richtlinie und der Elektro- und Elektronik-Altgeräte Richtlinie sowie anderen geltenden europäischen Richtlinien. Die jeweilige Konformitätserklärung ist auf Anfrage erhältlich.

# **Achtung:**

Das Abschrauben von den am Gerät angebrachten Weaver Schienen, kann Beschädigungen von optoelektronischen Baugruppen im inneren des Gerätes verursachen und führt zum Verlust von Gewährleistungsansprüchen.

# **WICHTIG:**

Der Inhalt der vorliegenden Gebrauchsanleitung, abhängig von der Software-Version in einzelnen Menü & Untermenüpunkten leicht unterscheiden kann. Es ist jedoch davon auszugehen, dass Ihr Gerät mit der aktuellsten DIPOL Software-Version versehen ist.

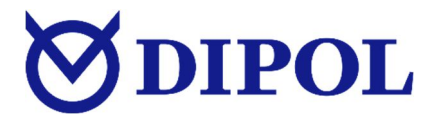